# **1.) General Informations**

Commonly customers using bentrup WinControl software package to support controllers operation. However, if you have to link the bentrup controller to an own application programme the following communication options are available:

\_\_\_\_\_\_\_\_\_\_\_\_\_\_\_\_\_\_\_\_\_\_\_\_\_\_\_\_\_\_\_\_\_\_\_\_\_\_\_\_\_\_\_\_\_\_\_\_\_\_\_\_\_\_\_\_\_\_\_\_\_\_\_\_\_\_\_\_\_\_\_\_\_\_\_\_\_\_\_\_\_\_\_

**A.) Communications via Windows DDE:** Simple, easy to understand DDE commands being served by the bentrup DDE server driver which returns the data in a directly understandable syntax. Contact us to obtain a software license for windows DDE. Requirements: bentrup RS485 or RS232 interface on the controller and corresponding interface board on the PC, bentrup DDE server software

**B.) Communications via low level data 10:** send binary commands as defined by the bentrup low level IO protocol directly via RS232 or RS485. Requirements: bentrup RS485 or RS232 interface on the controller and corresponding interface board on the PC

**C.) Communications via PROFIBUS:** Use Windows Data Socket services to easily integrate communication in your application. The OPC server provide a variety of easy to use options. Features like worldwide controller access via the internet can be done easily. Requirements: PROFIBUS network and PROFIBUS interface on the bentrup controller (option on TC-S1 and TC-M2).

**D.) Communications via Windows COM (Component Object Model):** Contact us to checkout this new option

# **A.) Communications via Windows DDE**

# **A1.) General Informations**

DDE is a standardized interface to exchange data between MS-Windows applications. bentrup supplies a DDE server that handles the entire data communication between PC and all bentrup units connected to the bentrup SYSTEMBUS. This frees the user from all timing critical questions, system errors and complex high-speed and multitasking operations on the SYSTEMBUS.

The user simply connects its own application as a DDE client and communicates with the bentrup unit(s) using easy-to-understand commands. This manual describes the complete command set; if you are interested in basic technical informations about DDE refer to the Microsoft Programmer's Documentation for Windows.

# **A2.) SYSBUS test CLIENT Example Programme**

Togather with the bentrup SYSBUS DDE Driver comes an example programme. This programme is useful to become familiar with the syntax of the commands quickly. It provides the possibility to manual entering commands and monitoring actions and reply on-line.

The source code of the example programme is also included and may be helpful as a reference when you start with your application.

# **A3.) Loading the SYSBUS server**

After the installation is completed start the SYSBUS server. On the SYSBUS server you get a display of the actual status and communications the server presently performs. The indicator [server] comes up if the DDE server registration completed successfully; the indicator [access] lights up while a task of a client is being performed. The [server action] window gives an abbreviated message what kind of request is actually processed. Refer to the window [connections] to check how many clients are presently connected to the server (max. 32). Finally, the window [status] reads the result of the last request performed, zero means success. For these SYSBUS Error Codes refer to appendix A.

# **A4.) Working with the test CLIENT**

Load the test CLIENT. If the SYSBUS server has not beeing loaded yet, the CLIENT will do this automatically. Set the [ID] window to the ID of the bentrup unit you want to play with and [LogIn] the CLIENT (check the changes and reports on SERVER panel). Now, you can perform the commands listed below. Just enter the command in the upper left window and launch it by pressing the corresponding button. You can also load several test CLIENTs and login at the server either at the same or a different ID and then do task as you like.

# **A5.) Available DDE SYSBUS Commands**

The bentrup DDE server supports the following set of DDE commands for its clients (for detailed description of each command refer to the the Microsoft Programmer's Documentation for Windows).

- Connect To DDE Server (Called by the client to login with a certain ID)
- Client DDE Execute (to execute a command on the bentrup unit)
- Client DDE Read (to read a programme, process parameters or configuration) from the bentrup unit
- Client DDE Write (to write a programme or configuration to the bentrup unit)
- Disconnet From DDE Server (to logout from this connection)

Warm and Hot links are not supported because they are not useful for this type of communication. Since many DDE connections can be established simultaneously, it is not required to login/logout for each task. The connection can be established until the application programme quits.

# **A6.) SYSBUS DDE command syntax**

# **A6.1.) Execute Commands**

Following are the valid **executable** commands of the SYSBUS DDE server:

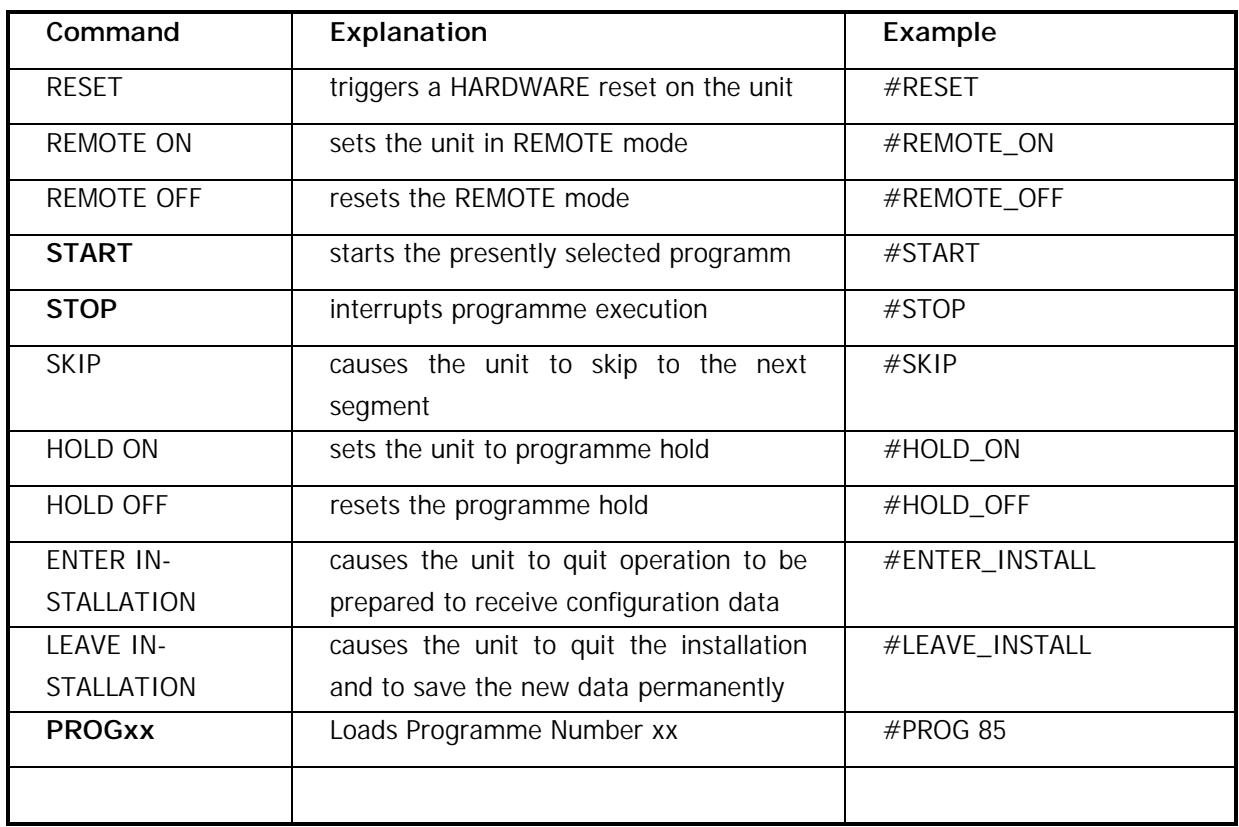

# **A6.2.) Read Commands**

Following are the valid **read** commands of the SYSBUS DDE server:

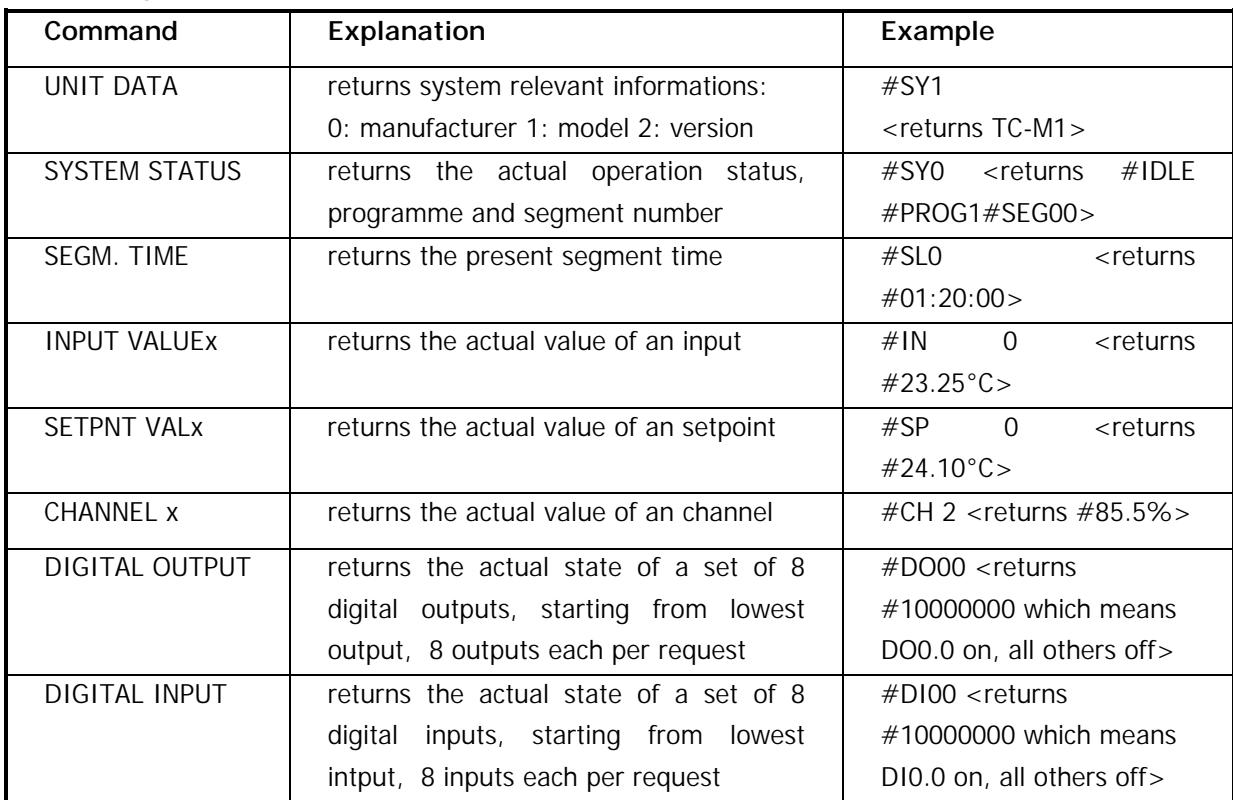

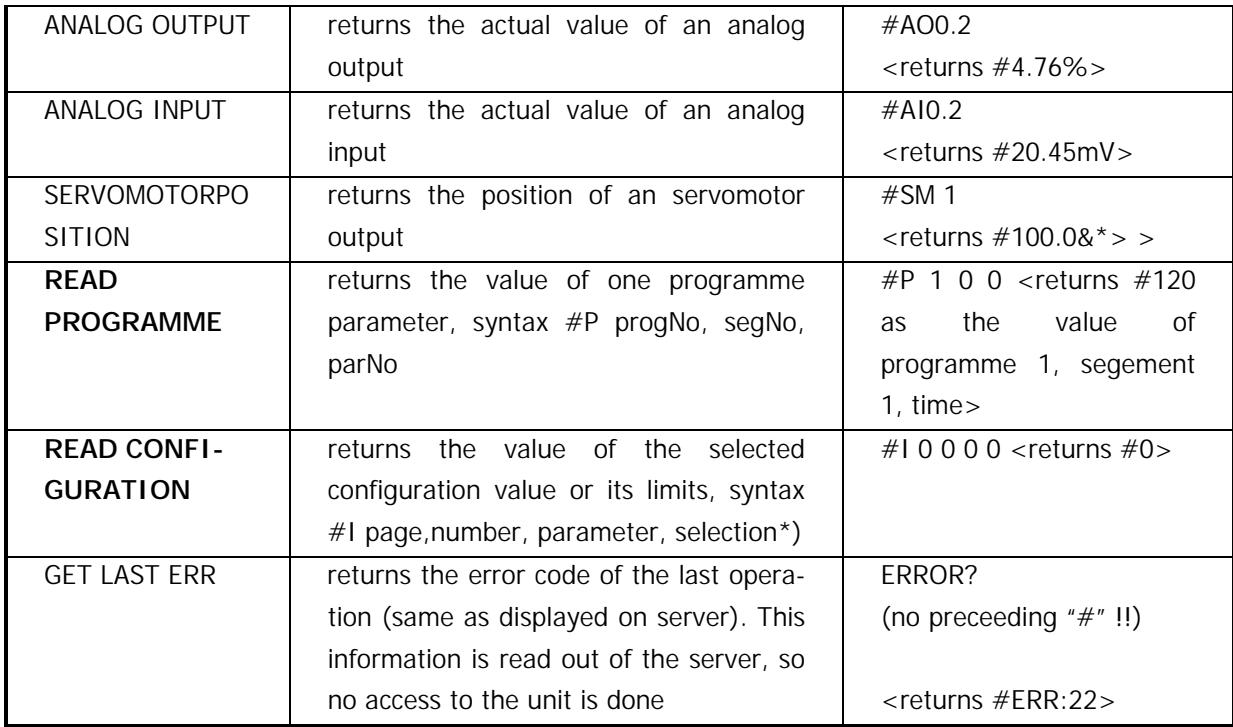

\*) Reading configuration data: The 1st parameter specifies the type of data, e.g. 0=input configuration, 1=setpoint configuration etc. The 2nd parameter selects the number of this data record, ie. input number 1, 2, 3 an so on. The 3rd parameter, selects the parameter row. Please refer to the tables show in the manual.

The 4th parameter selects whether the actual parameter is requested (0), the type of value (1, see also appendix B), the lower value limit (2) or the upper value limit (3) is requested to be returned. These informations (1) to (3) must be used when entering data on the configuration menu ! Otherwise the user might enter values out of bounds which will not be recognized as faulty until send back to the unit.

# **A6.3.) Write Commands**

Following are the valid **write** commands of the SYSBUS DDE server:

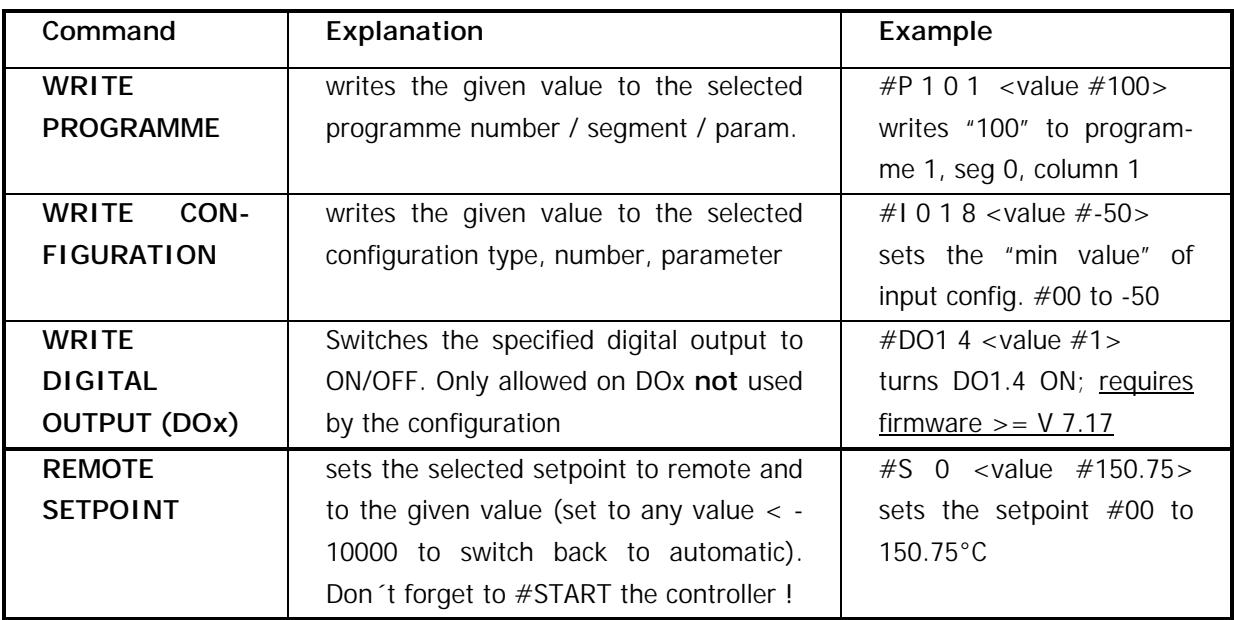

# **A7.) Limits on Data Accesses**

There are some limitations which data are allowed to be accessed . These limits are to avoid that data corruption occurs due to simultaneous access etc. Please refer to the following rules for reading and writing configuration and programme data:

- read / write programmes: The unit must be set to "REMOTE ON" before (this updates internal data and lockes the keyboard, as indicated by the little key appearing on the very left top of the TC-M1 window). After the read / write process, reset the unit to normal by "REMOTE OFF". This causes unlocking the keyboard as well as an update of the display if required.
- write configuration: The unit must receive the "ENTER INSTALLATION" command to quit usual operation (otherwise severe process faults may occur because of inconsistent configuration). The display prompts this command and will report the following accesses.

If you try to access without performing the required steps the access will be rejected and an error code is returned.

### **A8.) Multiple Requests**

To save time, it is possible to chain commands of the same type (ie. EXECUTEs, READs or WRITEs) togather and commence them as one command. The single values, if required, are send / received in the same order as the commands. Up to 10 requests can be done as one job. This function is especially helpful for the cyclic repeating read of process parameters.

Example: #IN0#IN1#CH0#CH1

 returns the values of the inputs 0 and 1 and its control channel values as on string #23.25°C#24.55°C#55.4%#43.1%>

# **A9. ) Error Codes**

The bentrup DDE server checks carefully all receiving requests and denies processing if there is any error. The error messages of the bentrup DDE server can be devided in 3 cathegories:

- Errors caused by a faulty syntax, parameter number or value (e.g. #ABC or #P 0 0). The error codes 16 to 21 point to errors that have been found by the bentrup DDE server before sending out any request on the SYSBUS
- Errors caused by a data communication problem, e.g the unit did not reply, the electrical connections were faulty or the ID did not fit. The corresponding error codes are 22 to 27
- Errors because the EXECUTE/WRITE/READ could not be completed successfully in the unit. These are the errors codes from 1 to 7.

Don´t mix up these error codes with the errors your DDE functions return ! If one of the above listed error occurs, the DDE function just returns a "NotProcessed" error message (native DDEML error). To get the exact cause of the error, use the READ command "ERROR?" to get the SYSBUS error code from the DDE Server.

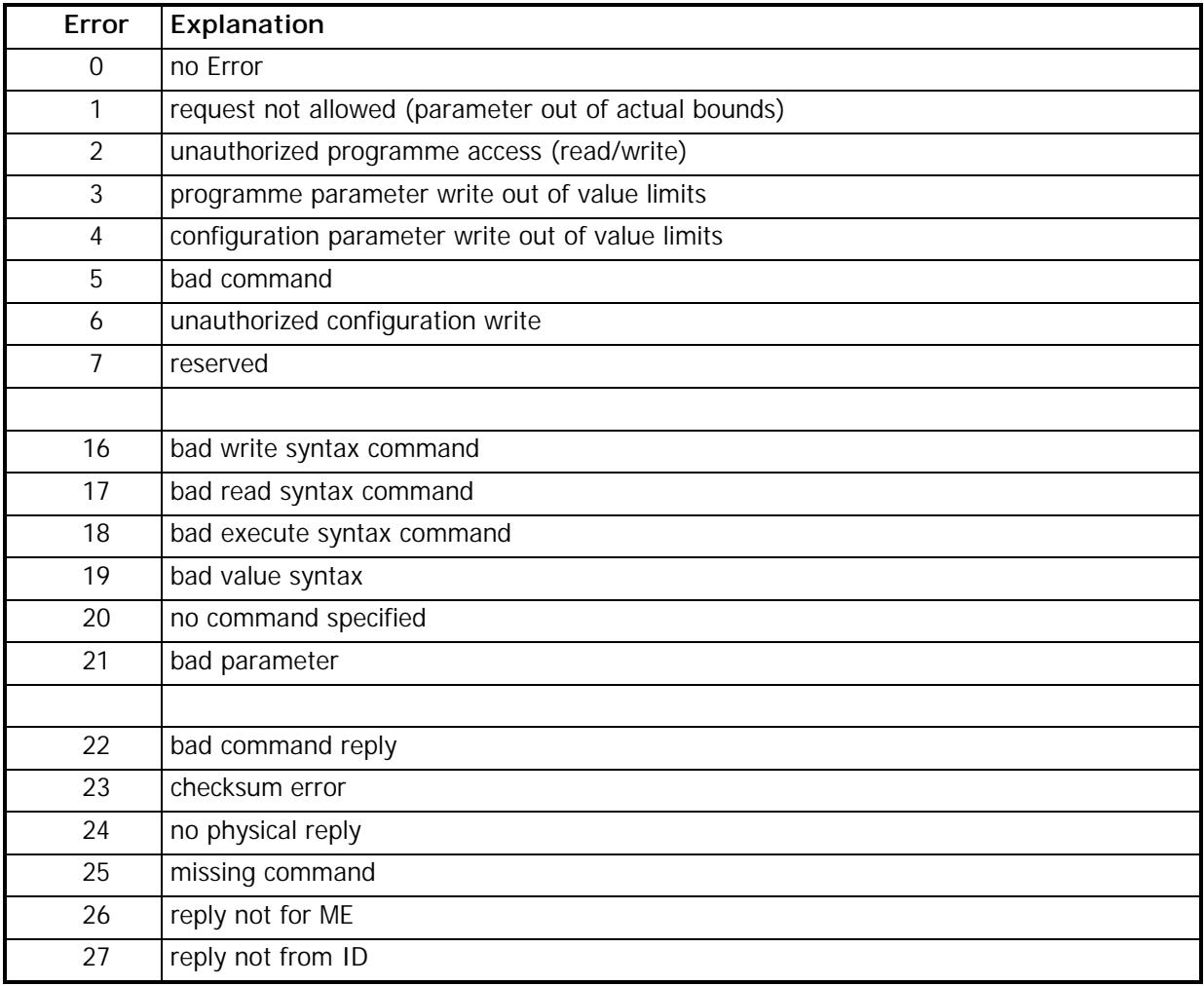

# **A10.) Codes for Installation values**

Some values of the configuration are coded because their information do not correspond to a certain values (e.g. mV range on input configuration: 0 stands for 50mV, 1 for 20mV ...) The data type value is returned on reading the configuration data (e.g. #I 0 0 0 1). Using the table following below you can convert the return into a meaningful text reading:

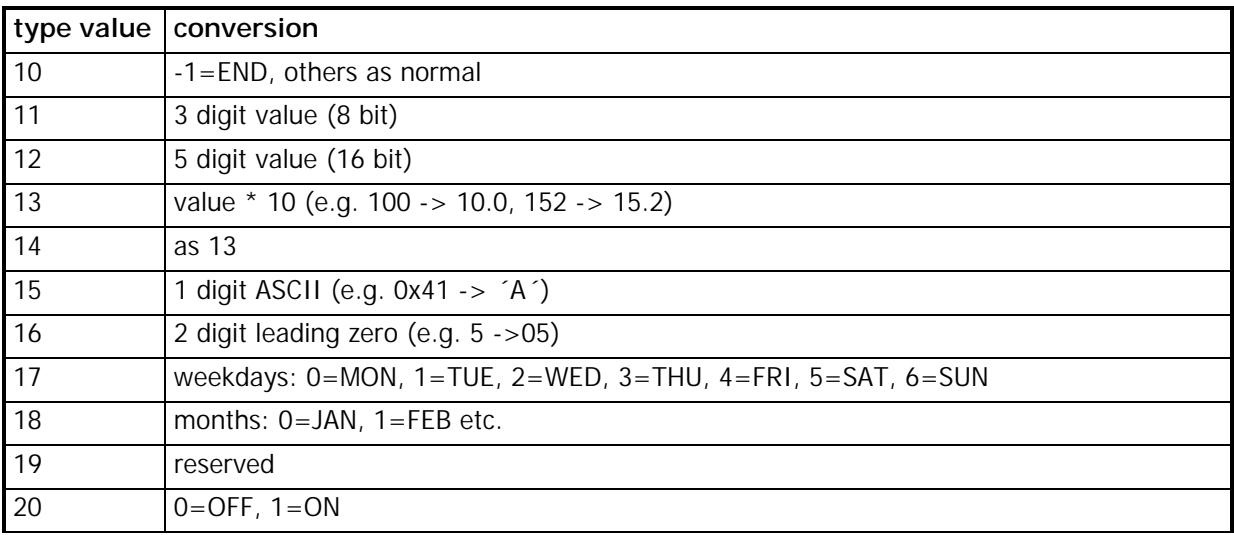

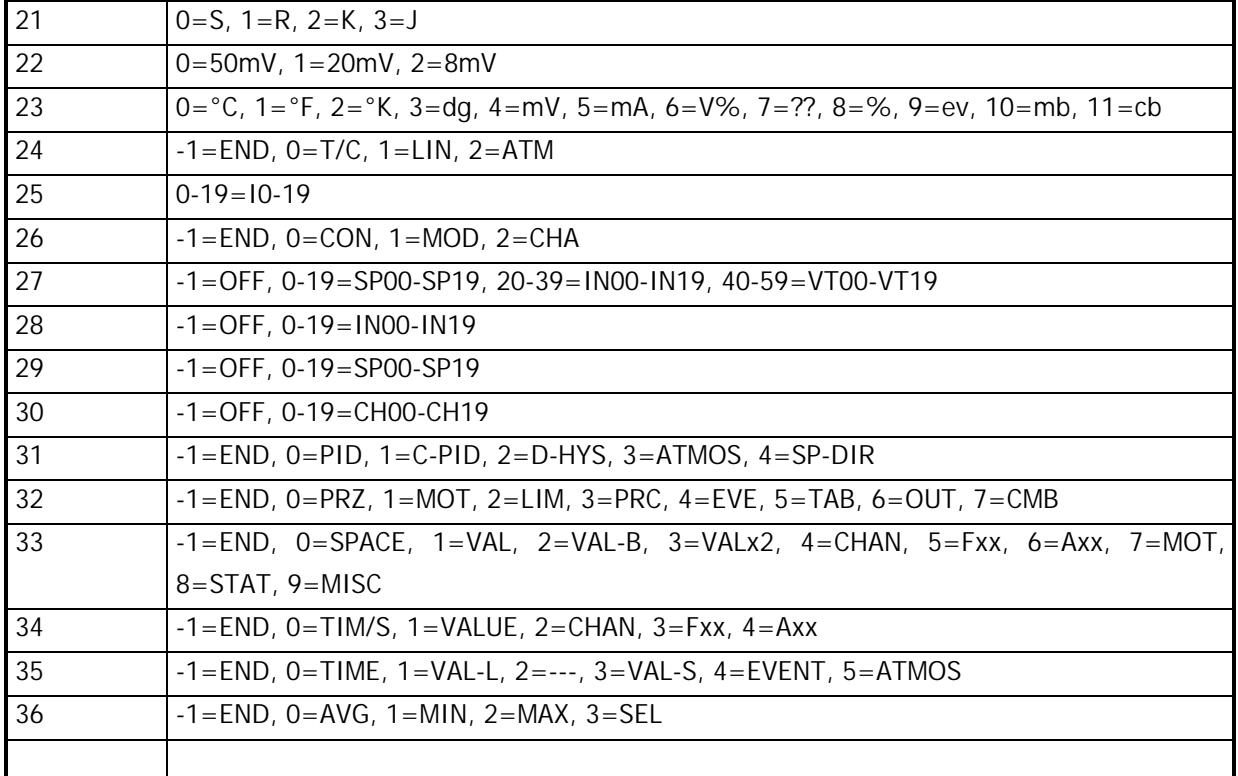

### **B.) Communications via low level data IO**

Following description refers to the low level data IO option only (without bentrup DDE server).

### **B1. ) Electrical Definitions**

The signal type complies to RS485 resp. RS232. Refer to the IEEE publications for details.

#### **B2. ) Communication Settings**

Check controller manual for baudrate. Commonly TC500 and TC800 series controller operate on 38400 baud, TC-S1 / M2 on 115200 (resp. 96000 on units manufactured before year 2001). Each byte consists of 1 Start, 8 Data, Parity Even and 1 Stop Bit.

#### **B3. ) Data Syntax**

Each transfer cycle consist of a request command sent to the bentrup unit which answers by returning the requested data (or confirmation).

The transfer protocol for both directions complies to the following syntax:

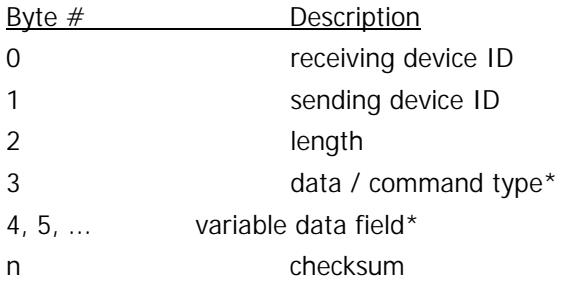

Note: up to 10 data / command can be processed by one request. Since each data / command has a fixed number of bytes to follow the receiver can interpret the request. In this case the bytes marked with \* are resent for each data / command. Only request with valid length and checksum are processed.

# **receiver ID**

ID of the receiving unit. Usually when data are returned, the unit simply switches sender ID and receiver ID to mark the protocol as being returned to the unit which has initiated the transfer.

## **sender ID**

ID of the sending unit. The host PC should always use ID63. The other members of the bus can use any number as adjusted in the unit configuration.

## **Length**

Number of bytes following (without checksum byte). See example below.

# **Data / Command**

Refer to chapter 5.) for a listing of all available commands. If the command / data request has been processed successfully the MSB of this byte is set by the processing device.

### **Checksum**

All bytes of the protocol are summarized as 8 bit values without carry.

### Examples:

Execute Command START is being sent from the PC to unit with ID0: HEX **00 3F 01 63 A3**  Double-Read Request of analog inputs IN0 and IN1 from ID0: HEX **00 3F 04 05 00 05 01 4E** 

### **B4. ) List of commands**

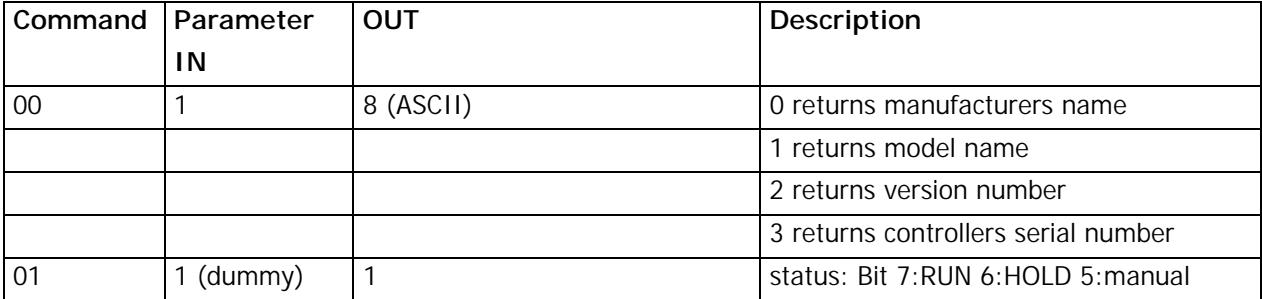

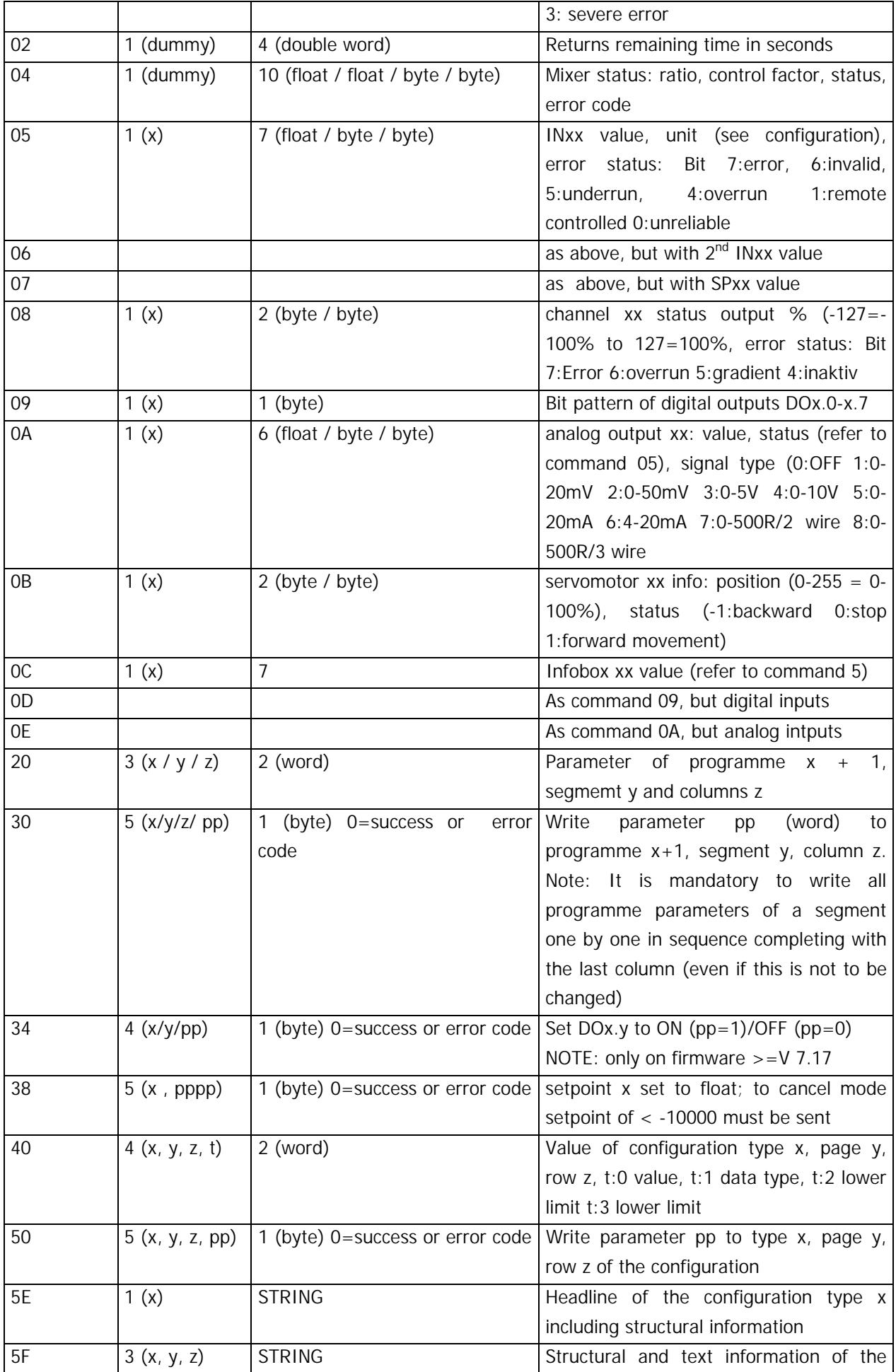

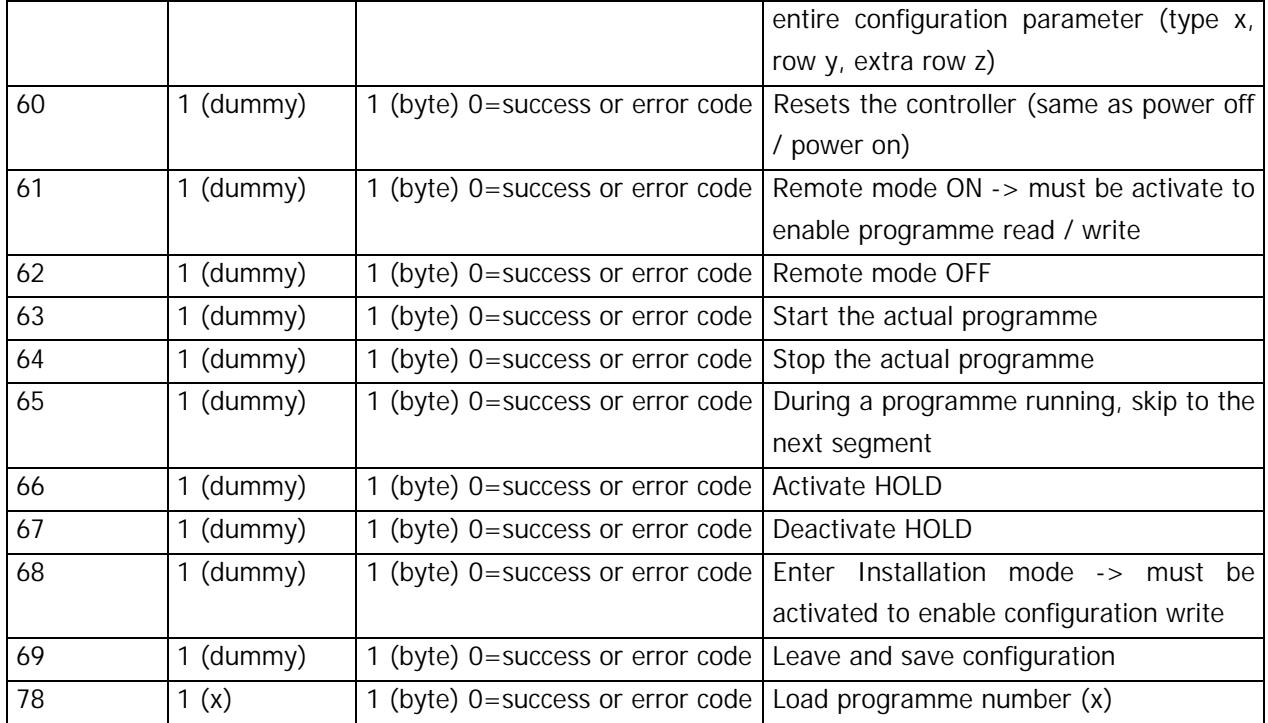

**We reserve the right to change specifications at anytime without prior notification.** 

# **C.) Communications via PROFIBUS**

For details on this option refer to EN50170 as well as OPC server description. As well you can contact us to obtain further informations on this powerful option.

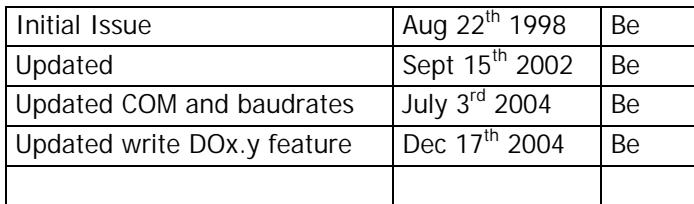

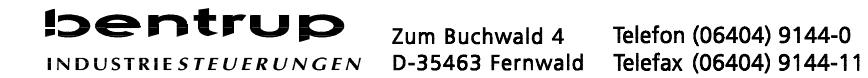